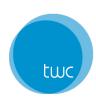

# Online Rework System Instructions

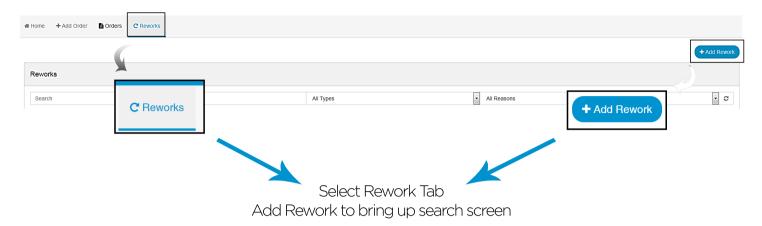

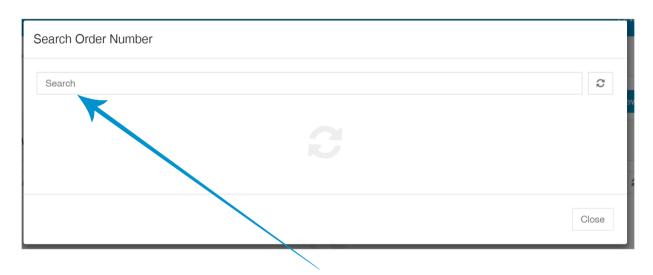

Search PO or TWC order number

### If Remake required

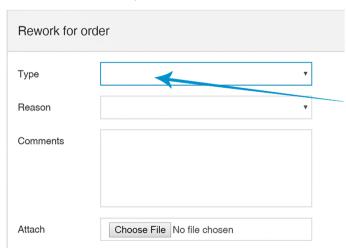

Select Type: Remake

Select Reason: TWC or Customer Error

Add Comments if required i.e. delivery

date/additional information

Attach file: attach corresponding photographic

evidence if applicable

Total Window Concepts 1

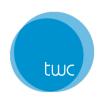

## Online Rework System Instructions

### If Return required

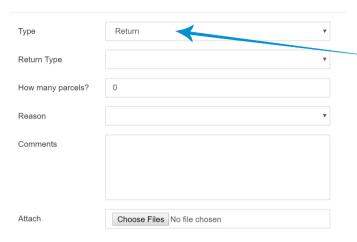

Select Type: Return Return Type: Select

How many parcels? Enter

Select Reason: TWC or Customer Error Add Comments if required i.e. delivery

date/additional information

Attach file: attach corresponding photographic

evidence if applicable

### \* Select line item you want to be reworked. Also enter any comments regarding this item.

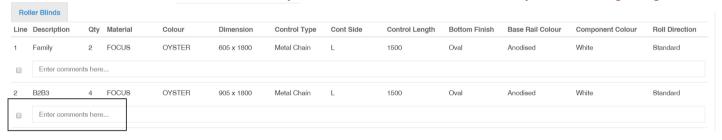

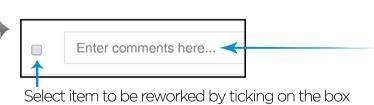

You must add comments for each line e.g. cut back in width to xxx // remake due to black mark

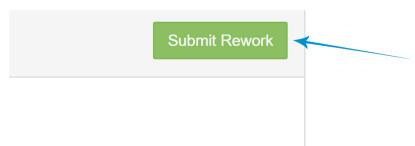

Once complete please select Submit Rework on the top right hand corner

Total Window Concepts 2

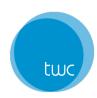

# Online Rework System Instructions

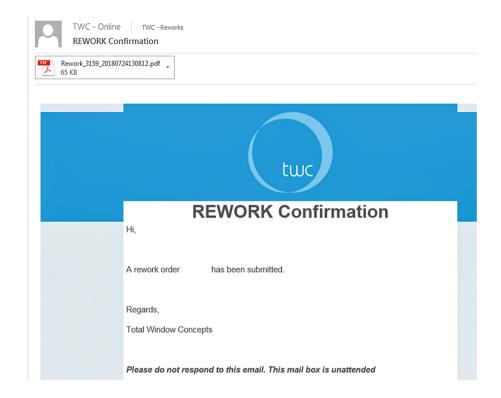

An email confirmation will be sent to your email once submitted.

### If a Return was selected

#### **CUSTOMER NAME**

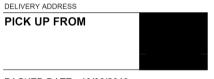

PACKED DATE: 19/08/2019
PRODUCT: Rollers Misc

PARCEL #: 1/1
PO NUMBER:

ORD1234567-1-R1

You will receive a copy of the return docket in your confirmation email.

Kindly attached this to each parcel being returned, ensuring that the barcode(s) is flat and visible for scanning.

Total Window Concepts 3